# **TRIPLE POINT** No-code 6 Step Machine Learning

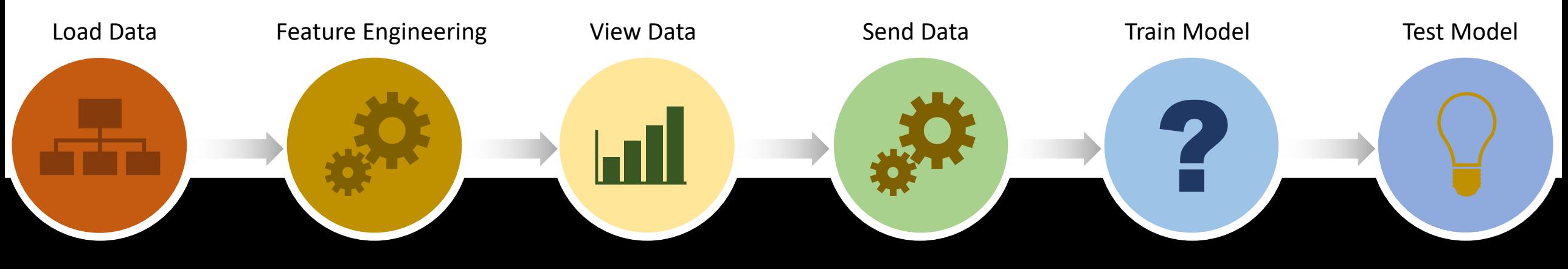

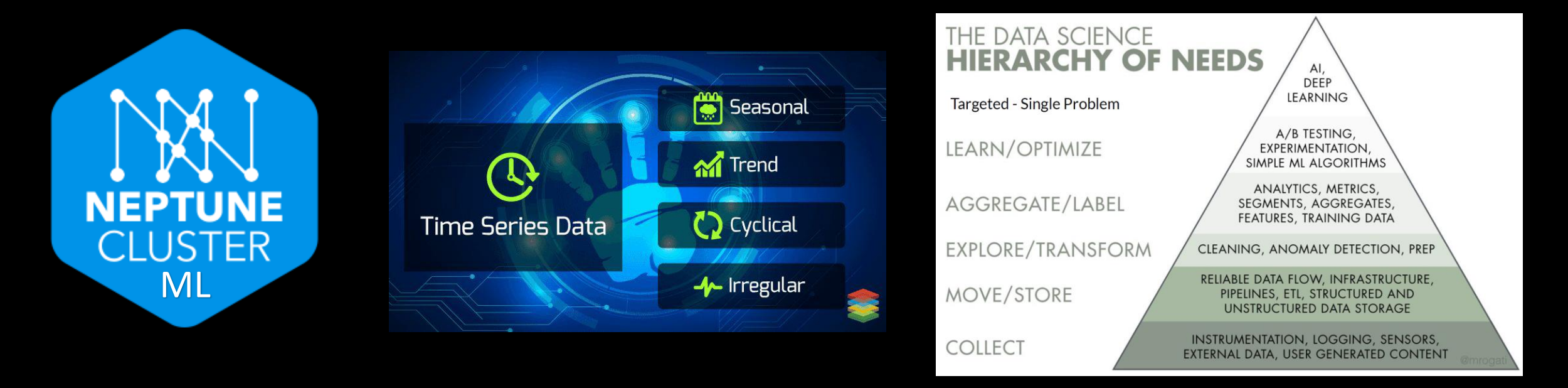

When scaling, group all elements to be scaled. Scale as needed. Use the "Increase Font Size," "Decrease Font Size" buttons or manually change the font size for the editable text. Delete unwanted elements. Change the line weight of the circles or connecting bars as needed.

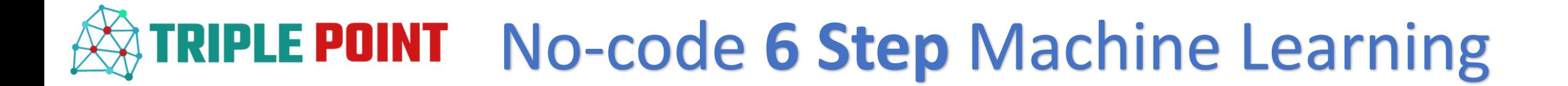

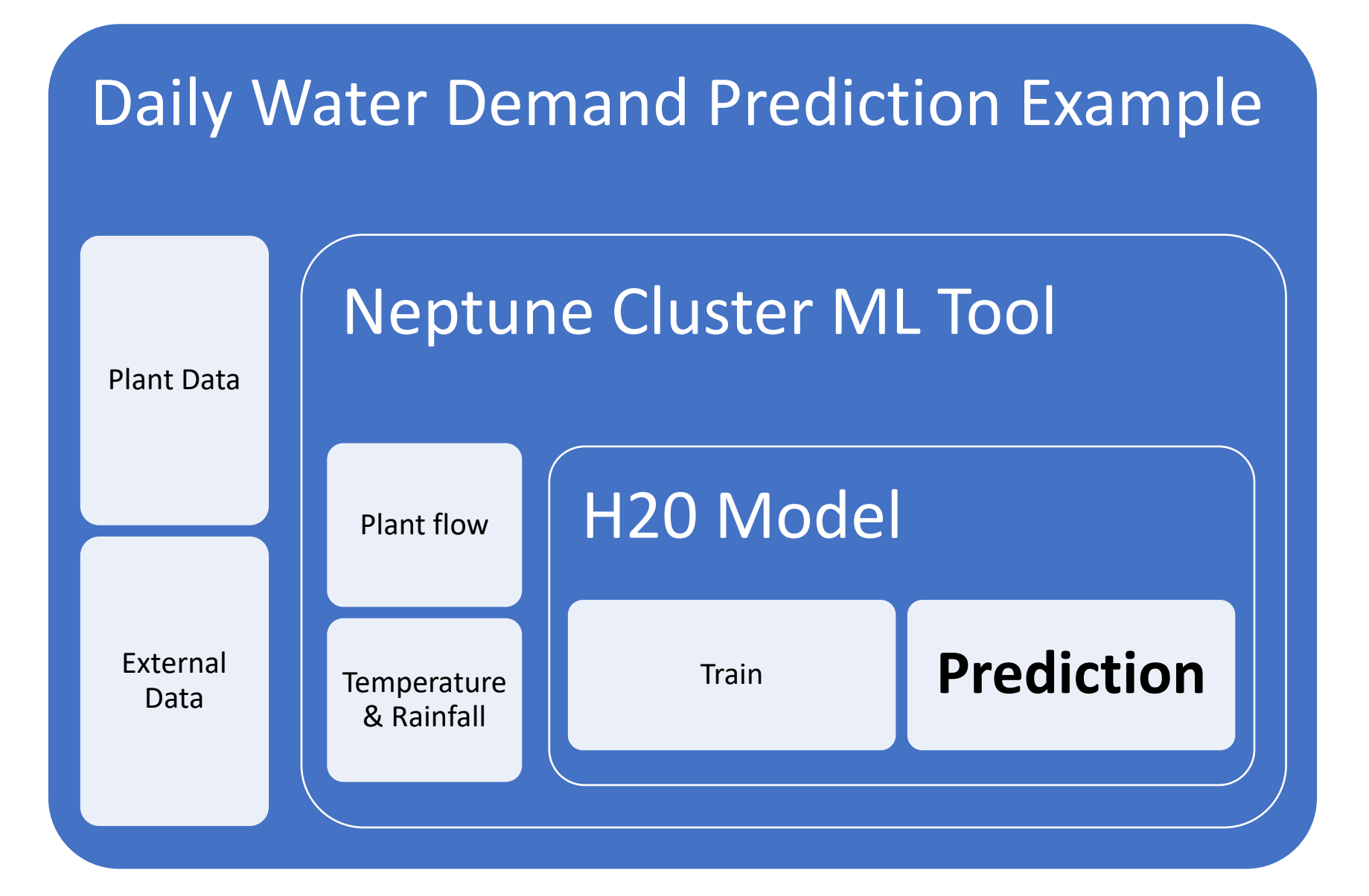

### Step 1: Connect to the Trident Historizer and choose your time period and tags

In this example, a start date of January  $1<sup>st</sup>$  2013 is selected with a time frame of eight years with the timeseries data average to one day periods. The tags selected are water flow out of the treatment plant along with weather data in the area (temperature and rainfall)

#### 1. Trident Historizer

192.168.1.140:8080 2. Query Selection **Choose Start Date** 

#### 2013/01/01 timevalue  $\mathbf{R}$ timeunits

 $\bigcirc$  days weeks  $\bigcirc$  months o years pre-aggregator avg

### value  $\overline{1}$

minutes hours a davs

week:  $\bigcap$  month  $\bigcirc$  years

### **Neptune Cluster Machine Learning**

#### 1. Data loading X Select model inputs

75%

max

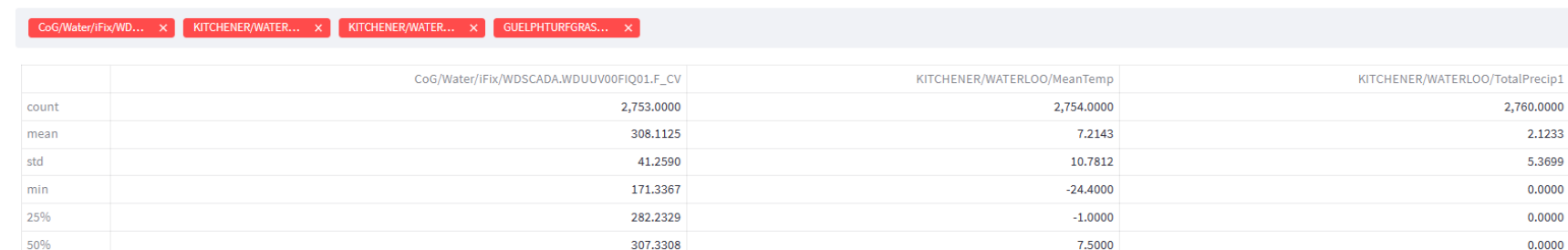

333.6922

432.1210

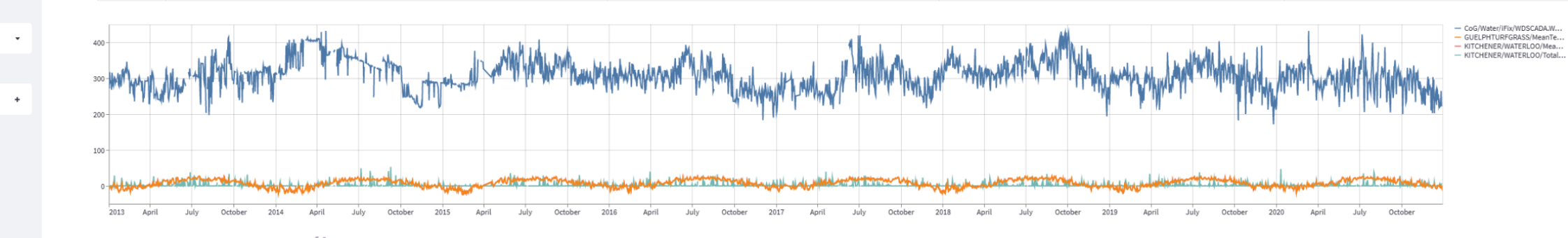

16.7000

27.3000

 $\circ$ 

2,834,0000

6.8766

10.7329

 $-23,6000$ 

 $-1.3000$ 

7.2000

16.2000

27.3000

GUELPHTURFGRASS/MeanTemp

1.2000

53,0000

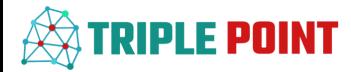

Step 2: Setup your parameter configuration -Choose your predicted parameter -Choose your trend components (feature engineering) -Select your lag parameters and durations

In this example, the timeseries water flow out of the treatment plant is chosen as the predicted parameter. All trend components are selected except for minutely and hourly since they provide no value into a daily prediction. All tag components are selected as lag parameters. The lag period is set to 1 day and the rolling average is set to 7 days. These parameters can be adjusted to improved performance.

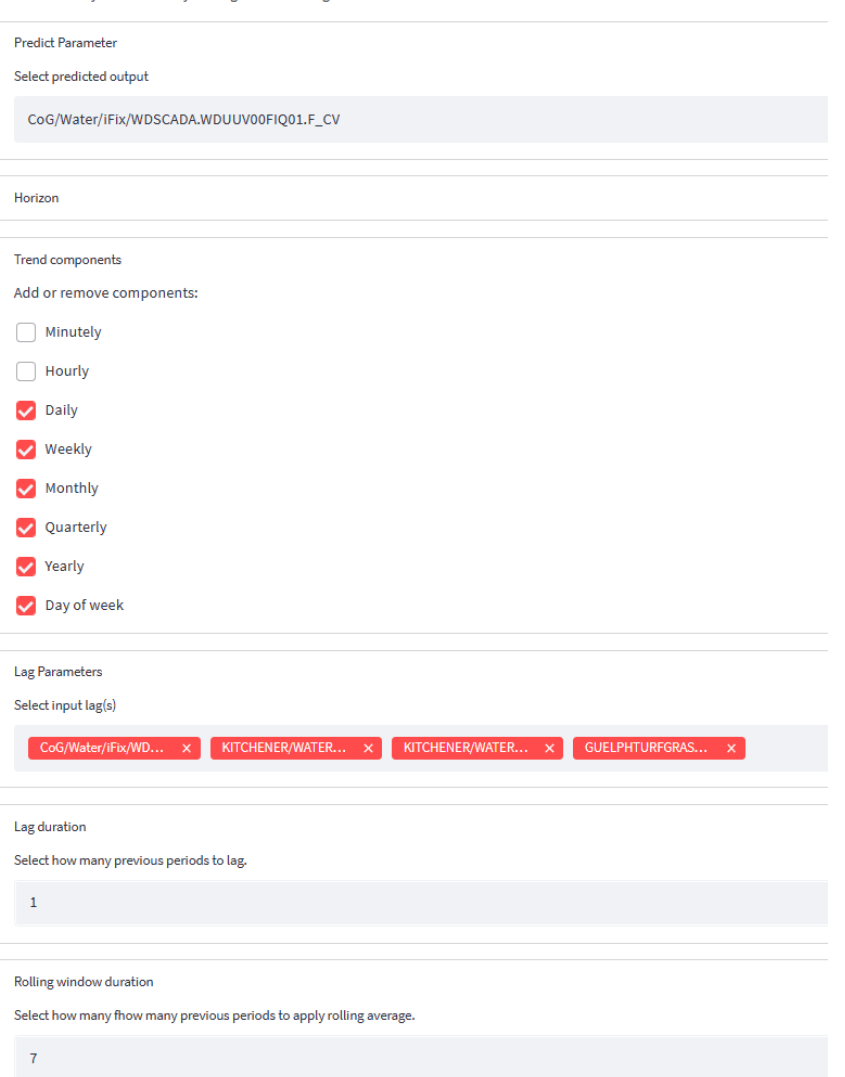

2. Parameters configuration  $*$ In this section you can modify the algorithm settings

### **ATRIPLE POINT**

### Step 3: Review your dataset and send to model

#### 3. View Data

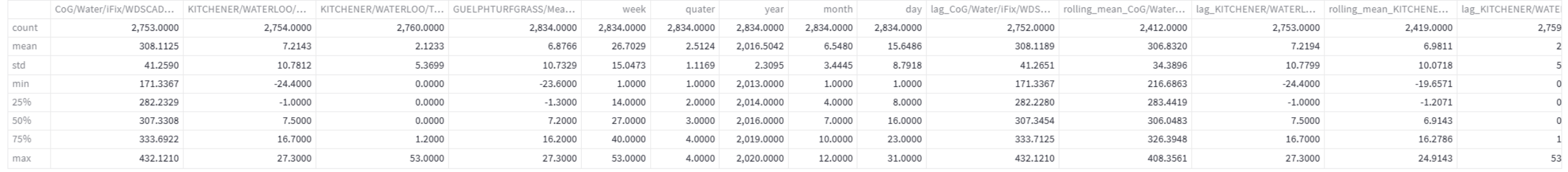

#### **Exclude Parameters**

#### 4. Send Data

Send Data

### Step 4: Train your model

In this example, the data count is 2753 (7,928,640 rolled up flow points!) . 8 years x 365 days = 2920. So, we are short a few random days. That's OK. Data is sent to the model for training. Training is setup to test against 25 different models. Each model will run for a max time of 120 seconds and the whole runtime is set to 300 seconds.

 $^{+}$ 

5. Train Model

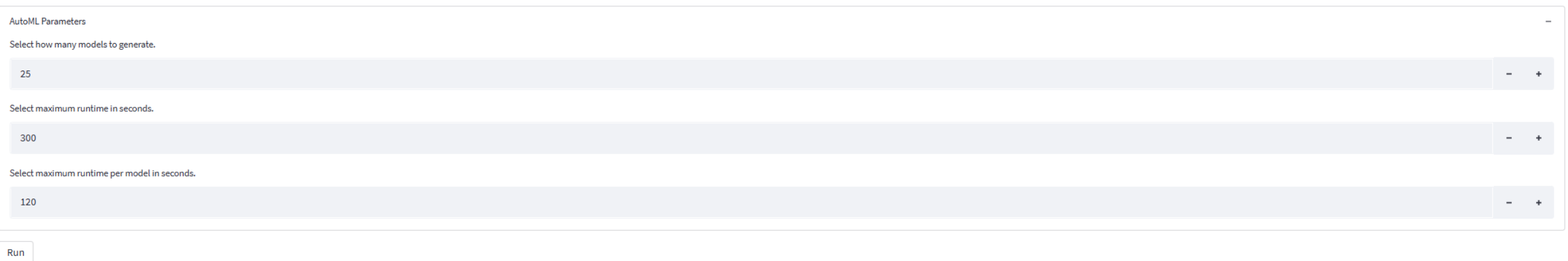

### Step 5: Review the performance of you different models

The model leader board shows the performance of each model that ran ranked from top performer to worst performer. These a characterized by root mean square error, mean square error, mean absolute error, root mean squared logarithmic error and mean residual deviance.

### 5. Model Leader Board

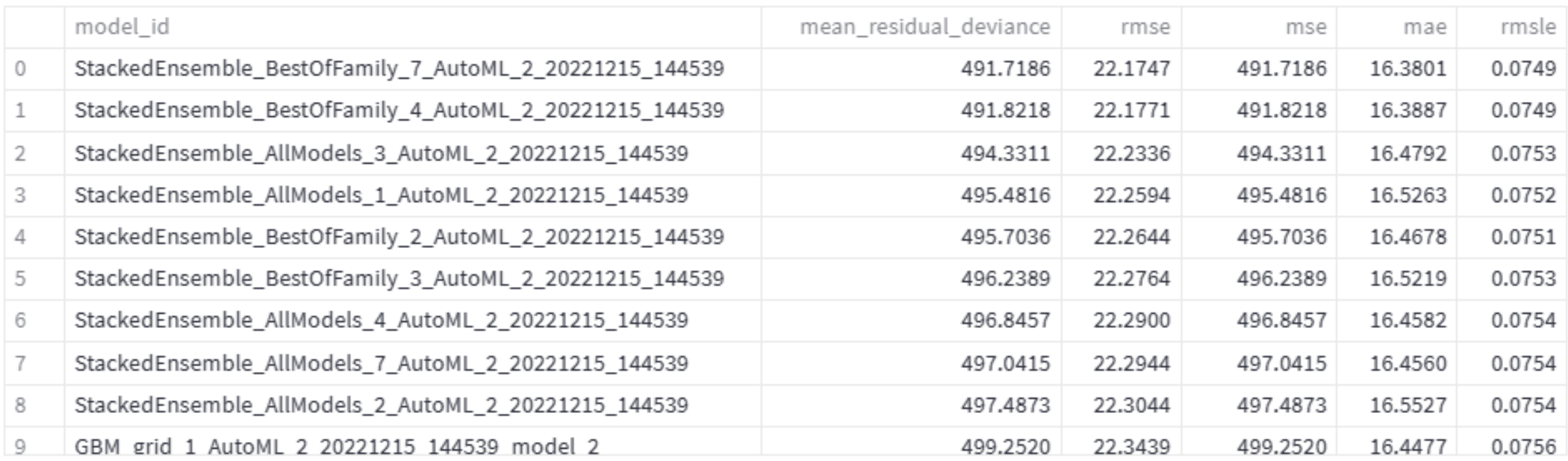

### **A TRIPLE POINT**

## Step 6: Test your different models

6. Test Model - Make a Prediction

Select model

StackedEnsemble\_BestOfFamily\_7\_AutoML\_2\_20221215\_144539

Using the drop-down selector, the different models can be tested on the various portions of the dataset. The dataset was divided into 80% model generation and 20% model testing. The test dataset is shown first, then the 20% model testing and finally the full data set last. The blue line is the actual water demand and the orange line is the model generated predicted demand.

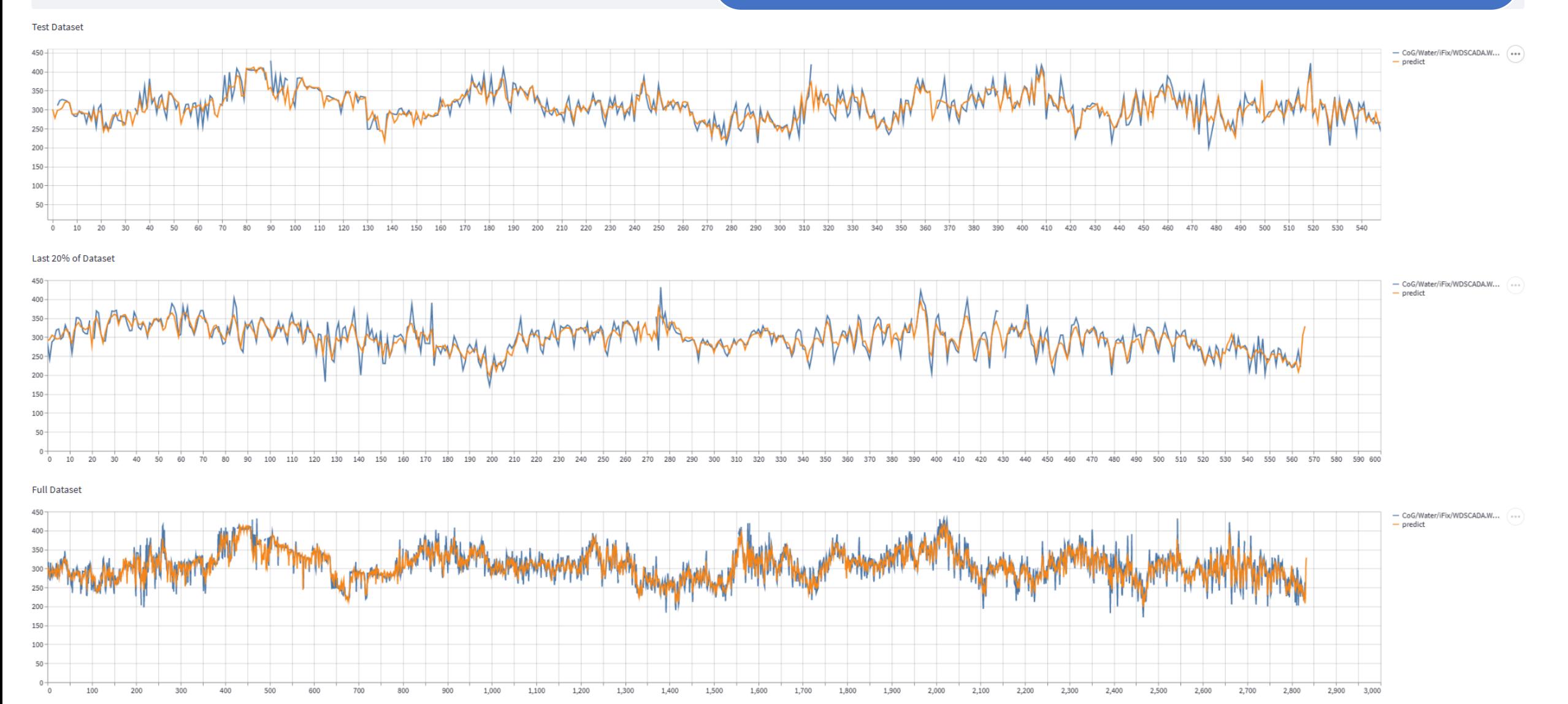

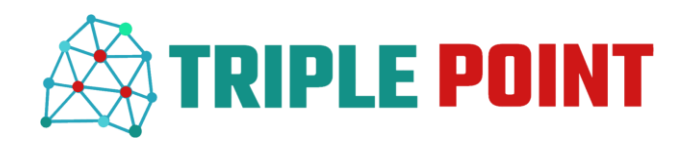

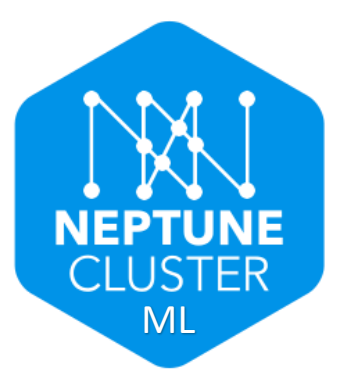

## You're Now Ready to Transition to Production!

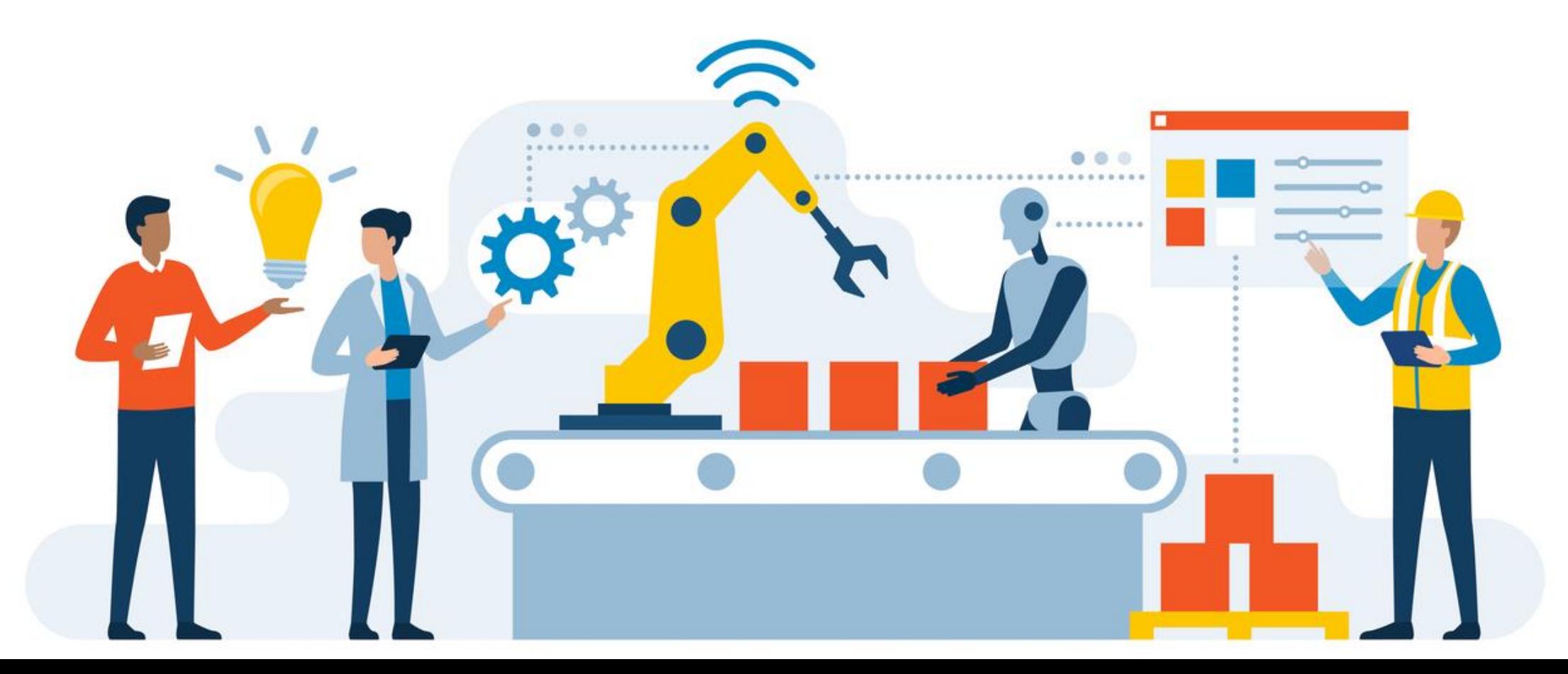